| oduct or feature is in a pre-release state and might change or have limited support. For more information, see the <u>particles</u> (/products/#product-launch-stages).                  |
|----------------------------------------------------------------------------------------------------|
| This page explains how to create, edit, view, and delete <u>Health Level Seven Version 2.x (HL7v2)</u> (http://www.hl7.org/implement/standards/product_brief.cfm?product_id=185) stores. |
| Before you can create an HL7v2 store, you need to <u>create a dataset</u> (/healthcare/docs/how-tos/datasets                                                                             |
| The following samples show how to create an HL7v2 store.                                                                                                    |
|                                                                                                    |
|                                                                                                    |
|                                                                                                    |
|                                                                                                    |
|                                                                                                    |
|                                                                                                    |
|                                                                                                    |
|                                                                                                    |

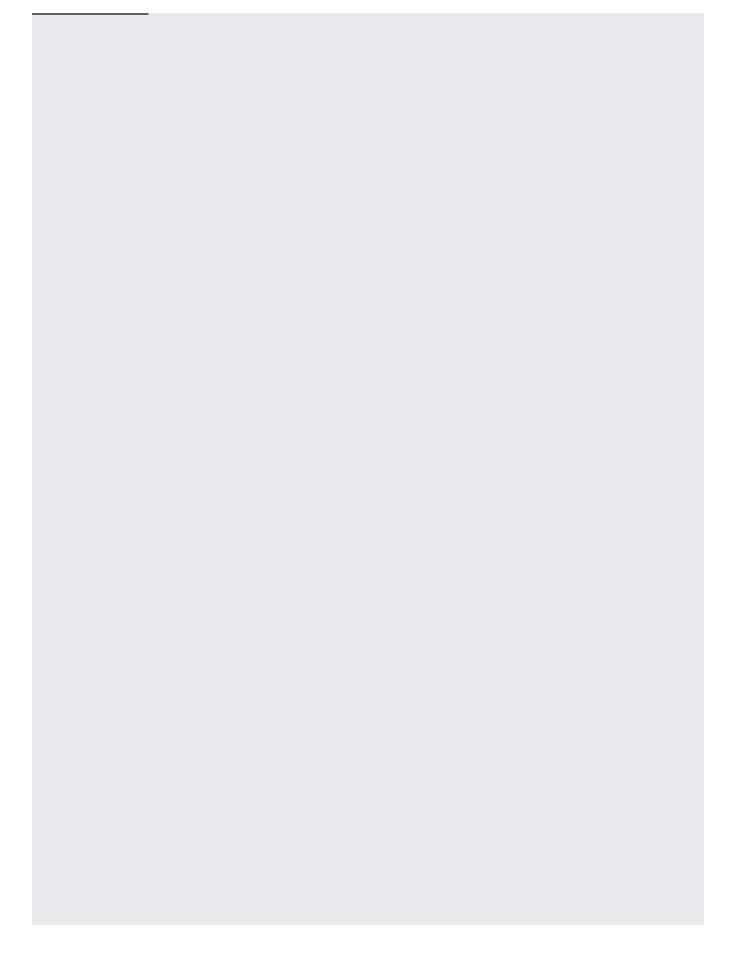

The following samples show how to make the following changes to an HL7v2 store:

- Edit the <u>Pub/Sub</u> (/pubsub) topic to which the Cloud Healthcare API sends notifications of HL7v2 store changes.
- Edit the labels. <u>Labels</u> (/healthcare/docs/how-tos/labeling-resources) are key-value pairs that help you organize your Google Cloud resources.

When specifying a Pub/Sub topic, enter the qualified URI to the topic, as shown in the following sample:

For notifications to work, you must grant additional permissions to the **Cloud Healthcare Service Agent** <u>service account</u> (/iam/docs/service-accounts). For more information, see <u>DICOM, FHIR, and HL7v2 store Pub/Sub permissions</u>

(/healthcare/docs/how-tos/controlling-access-other-products#dicom\_fhir\_and\_hl7v2\_store\_cloud\_pubsub\_permissions)

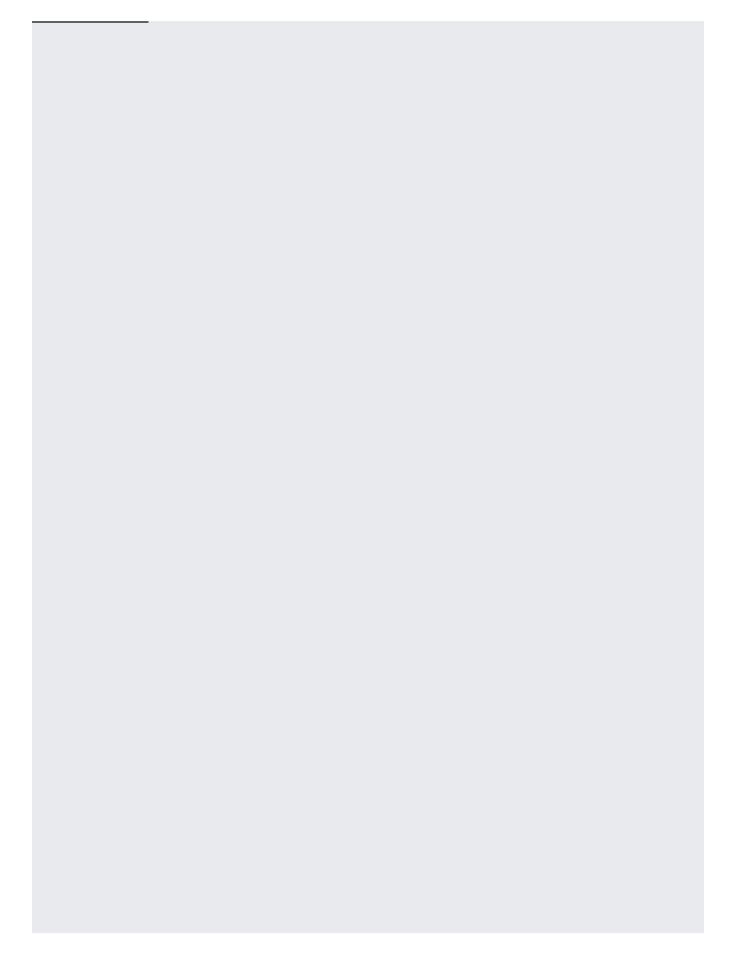

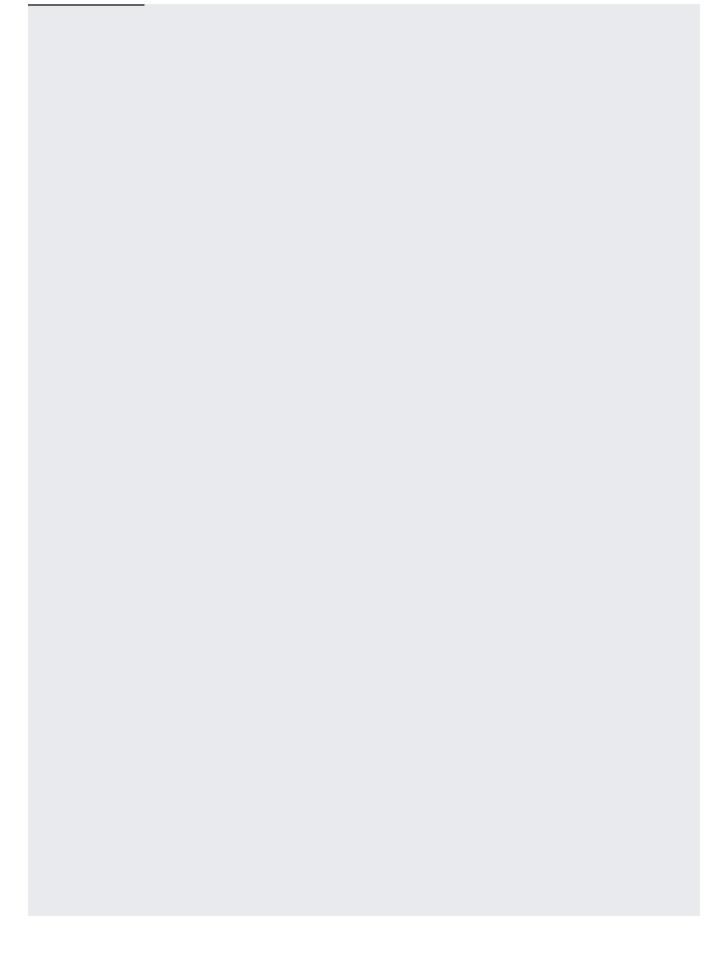

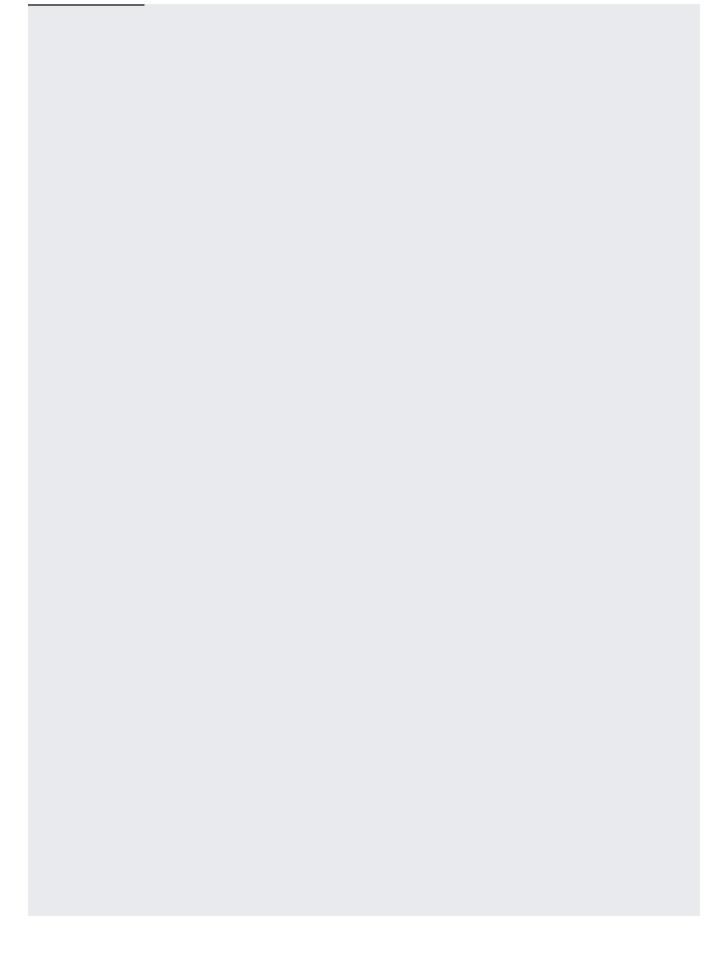

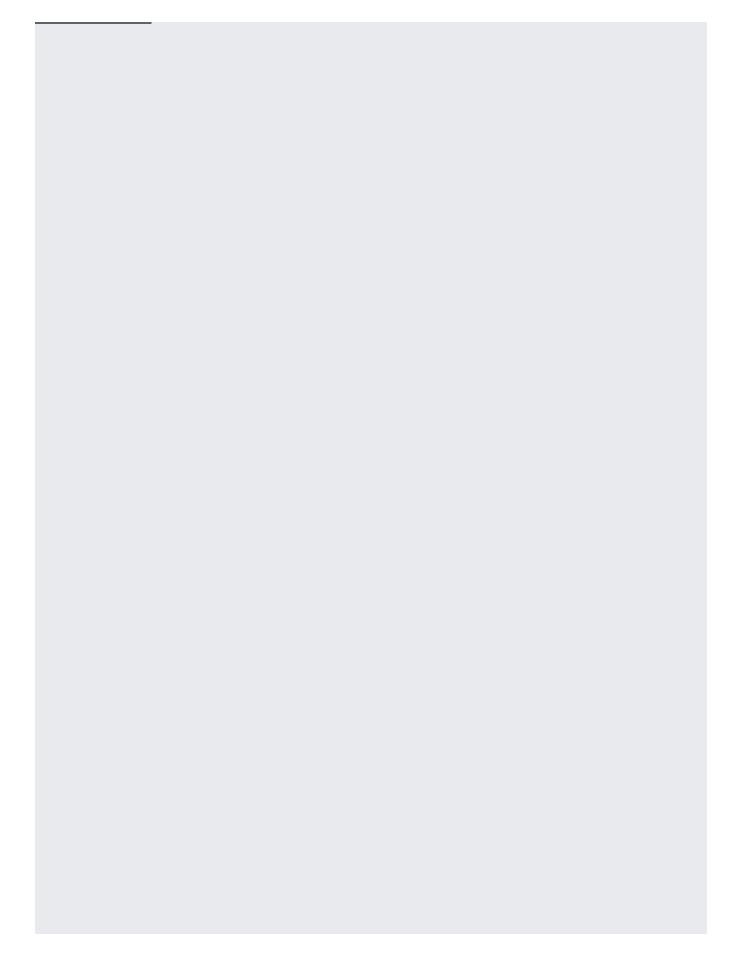

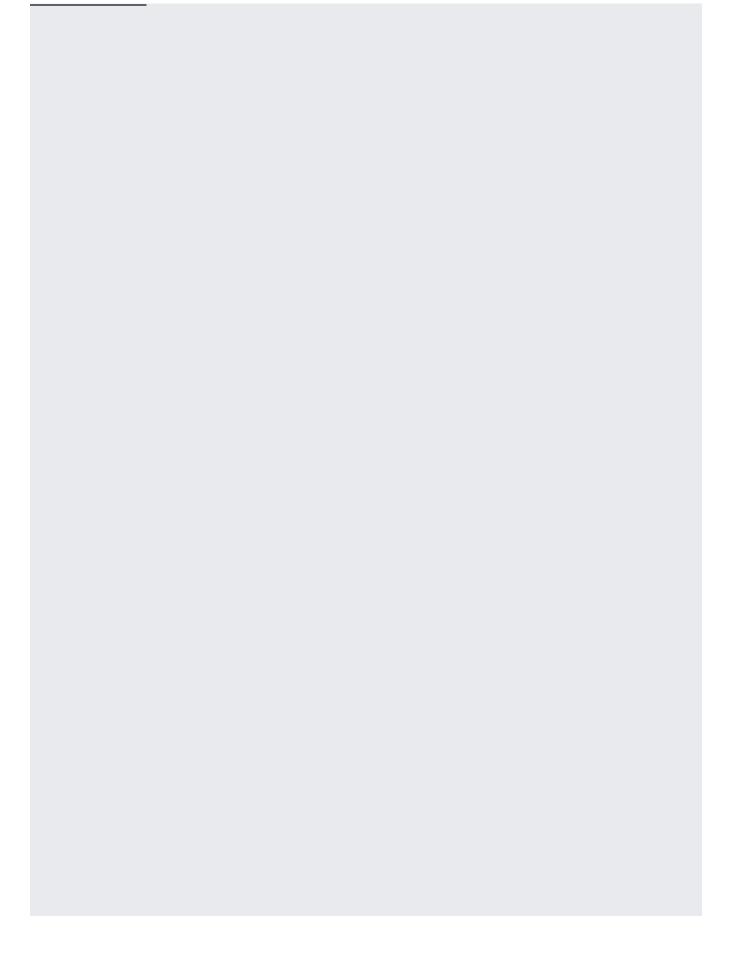

| The following samples show how to get details about an HL7v2 store.     |  |
|-------------------------------------------------------------------------|--|
| The following samples show how to get details about all the 7 v2 store. |  |
|                                                                         |  |
|                                                                         |  |
|                                                                         |  |
|                                                                         |  |
|                                                                         |  |
|                                                                         |  |
|                                                                         |  |
|                                                                         |  |
|                                                                         |  |
|                                                                         |  |
|                                                                         |  |
|                                                                         |  |
|                                                                         |  |
|                                                                         |  |
|                                                                         |  |
|                                                                         |  |
|                                                                         |  |
|                                                                         |  |
|                                                                         |  |
|                                                                         |  |
|                                                                         |  |
|                                                                         |  |
|                                                                         |  |
|                                                                         |  |
|                                                                         |  |
|                                                                         |  |
|                                                                         |  |
|                                                                         |  |
|                                                                         |  |

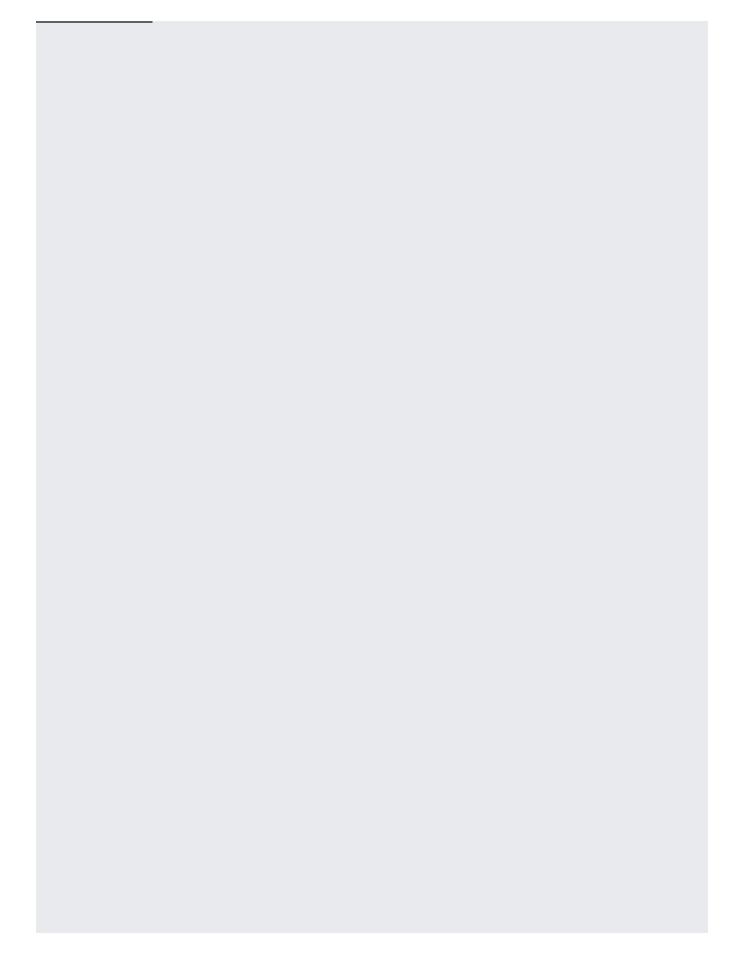

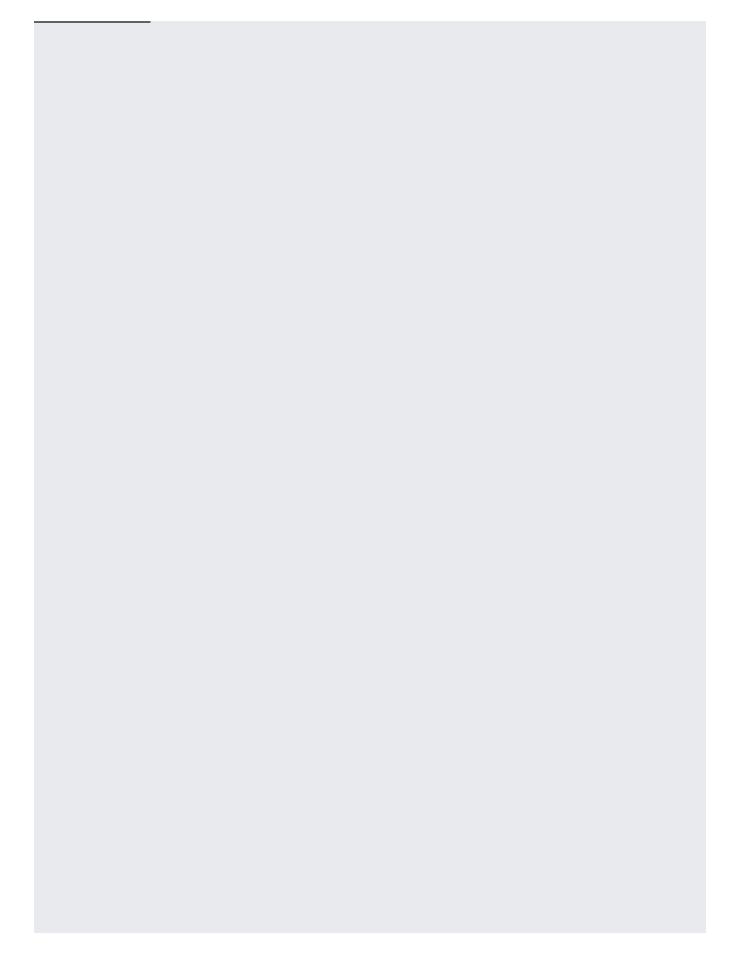

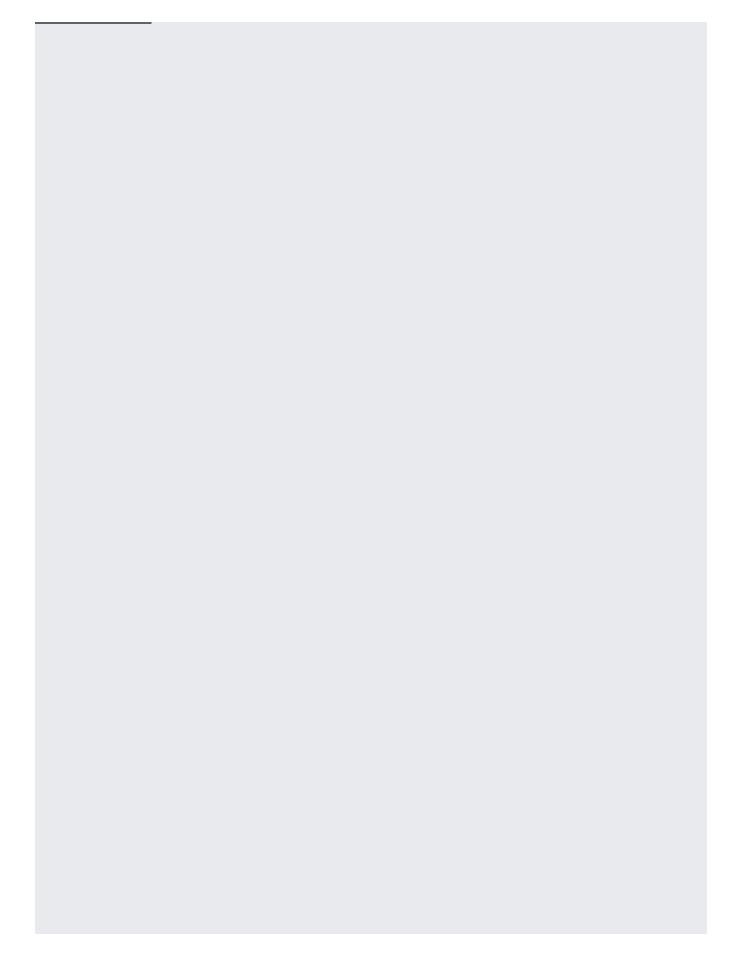

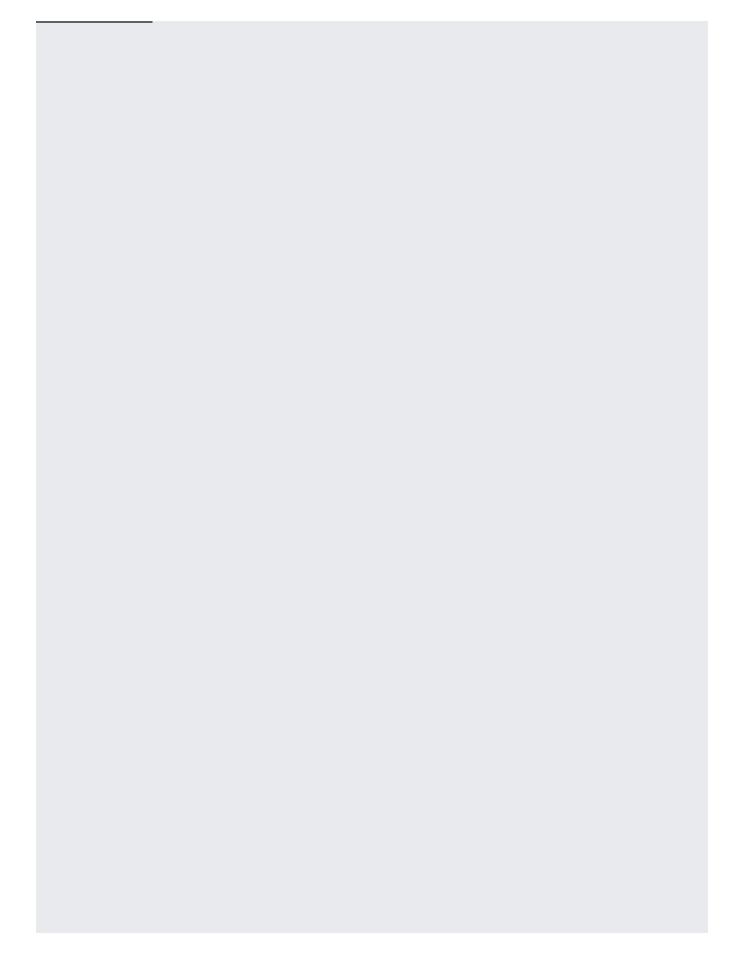

| The following sample | s show how to list the HL | 7v2 stores in a dataset. |  |
|----------------------|---------------------------|--------------------------|--|
|                      |                           |                          |  |

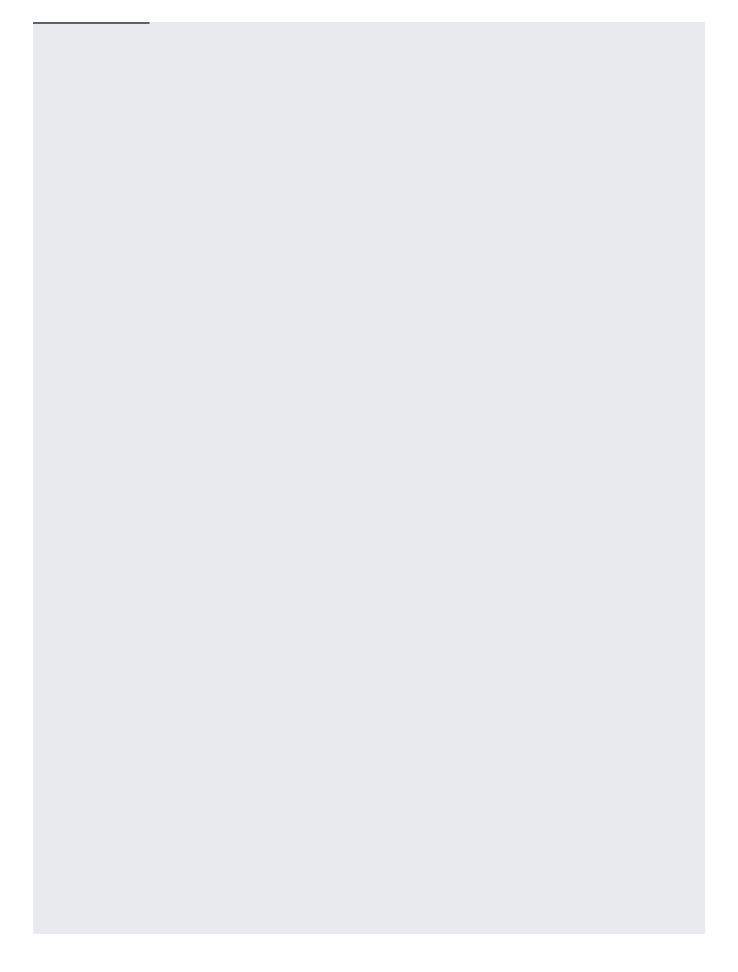

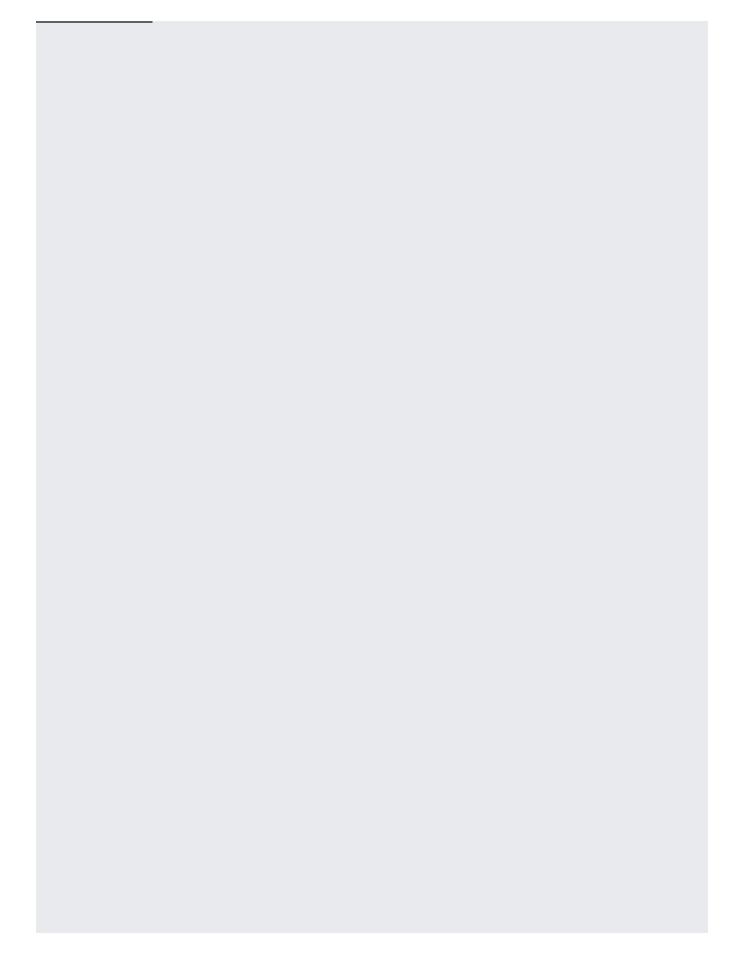

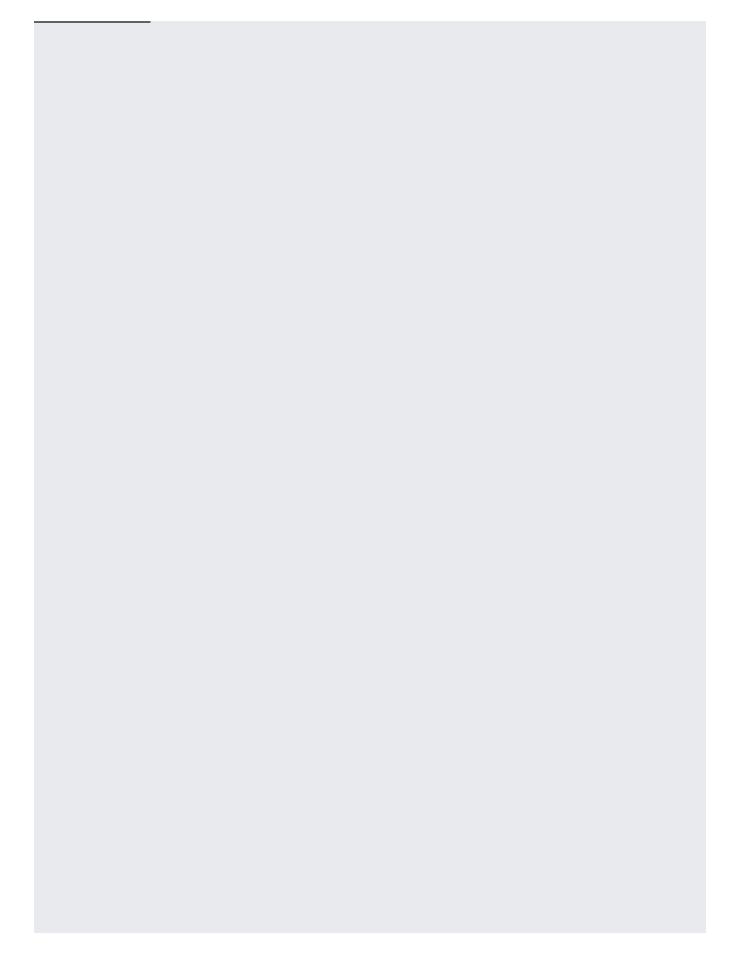

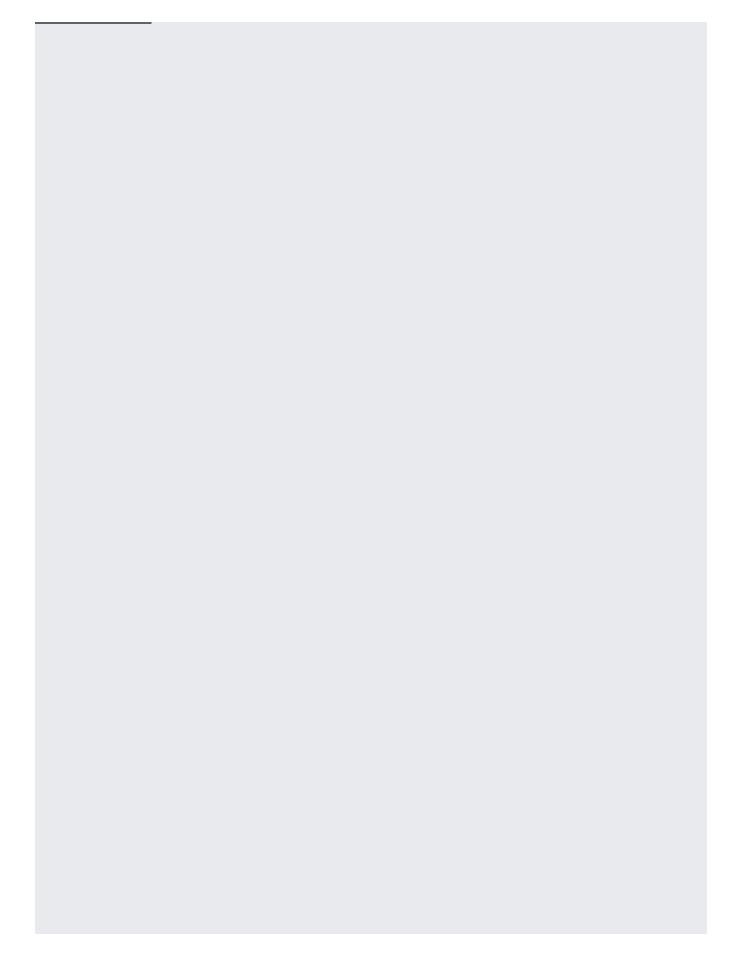

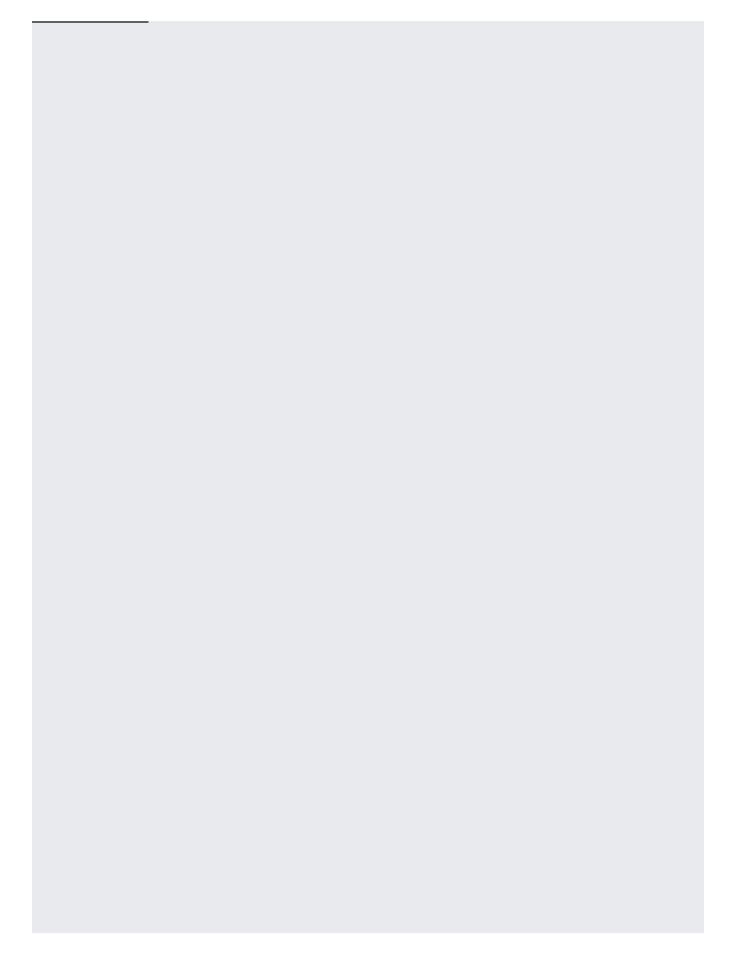

| The following samples show how to delete an HL7v2 store. | n: Deleting an HL7v2 store also deletes the data in the HL7v2 store. If deleted, this data cannot be recovered. |
|----------------------------------------------------------|----------------------------------------------------------------------------------------------------|
|                                                          | The following samples show how to delete an HL7v2 store.                                                        |

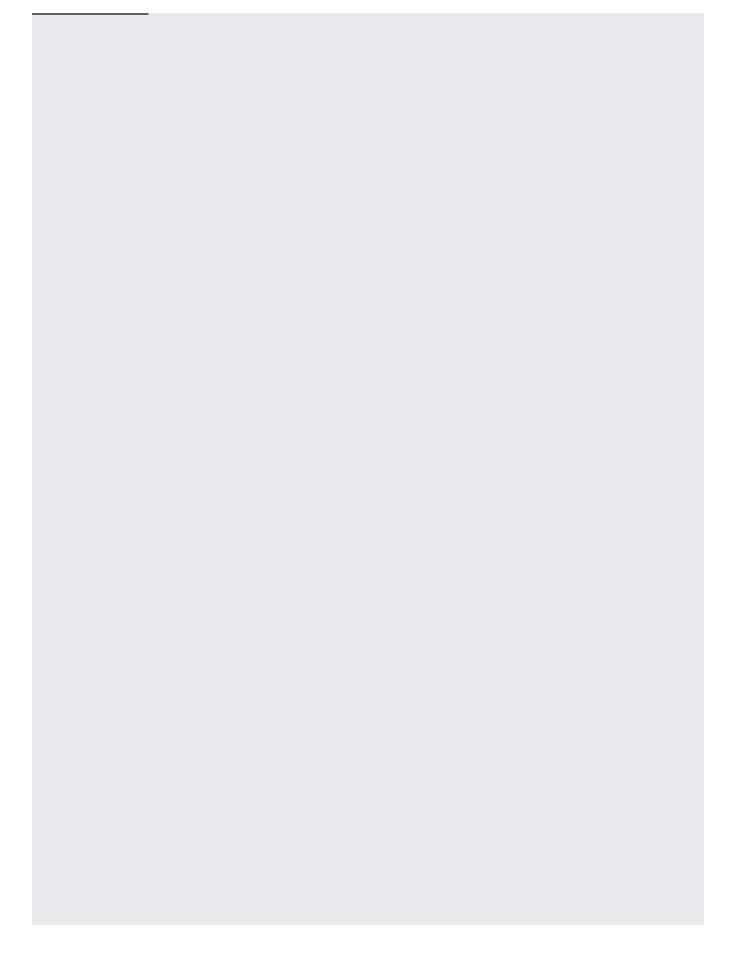

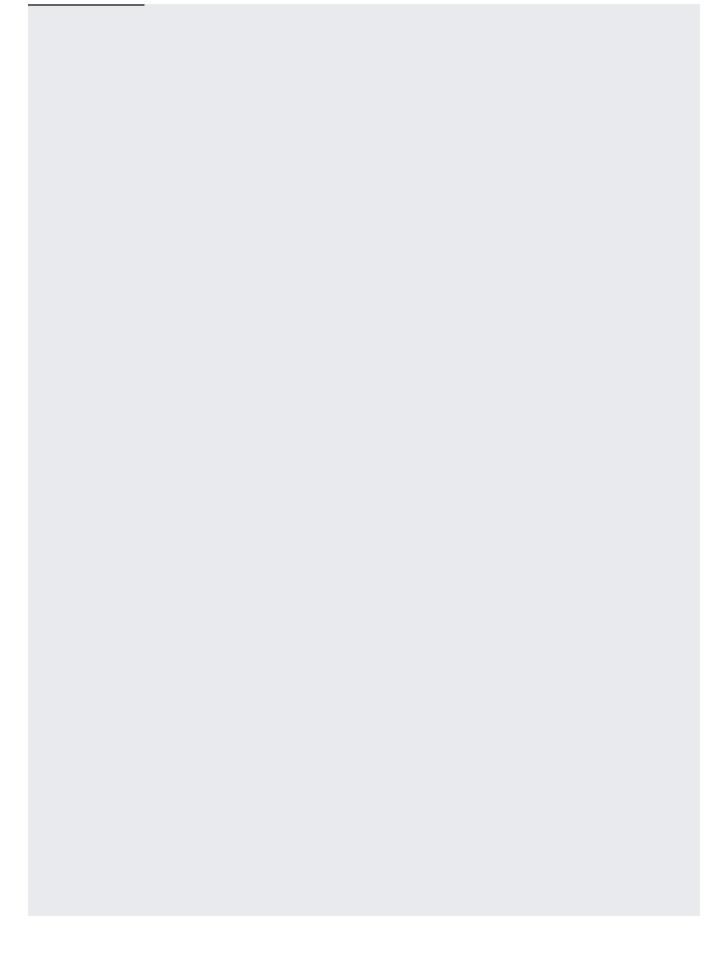

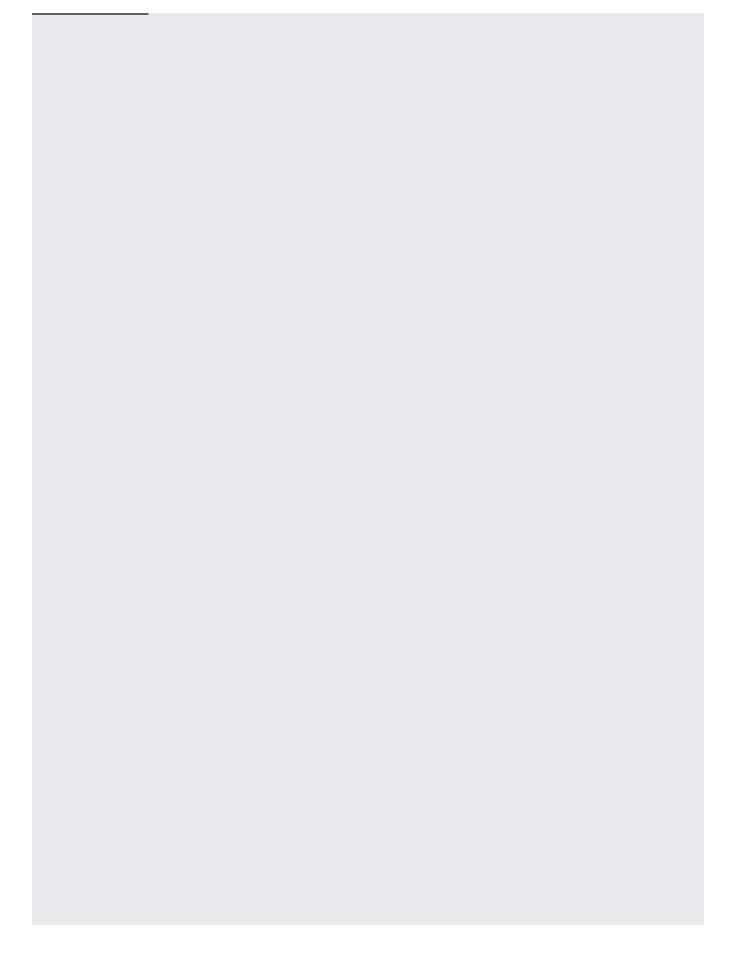

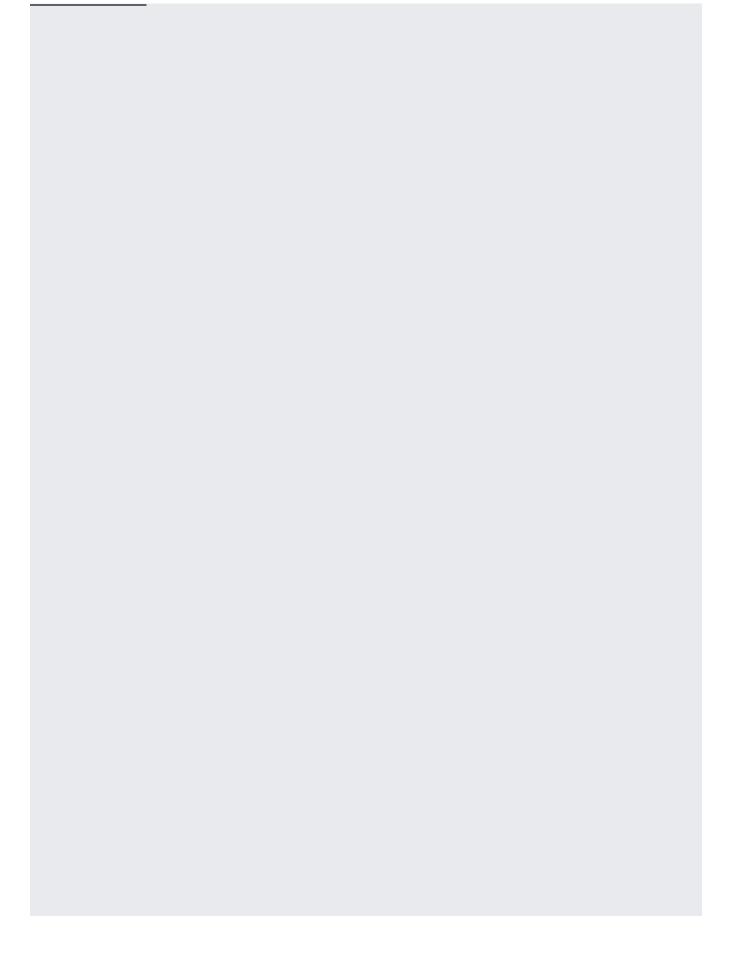

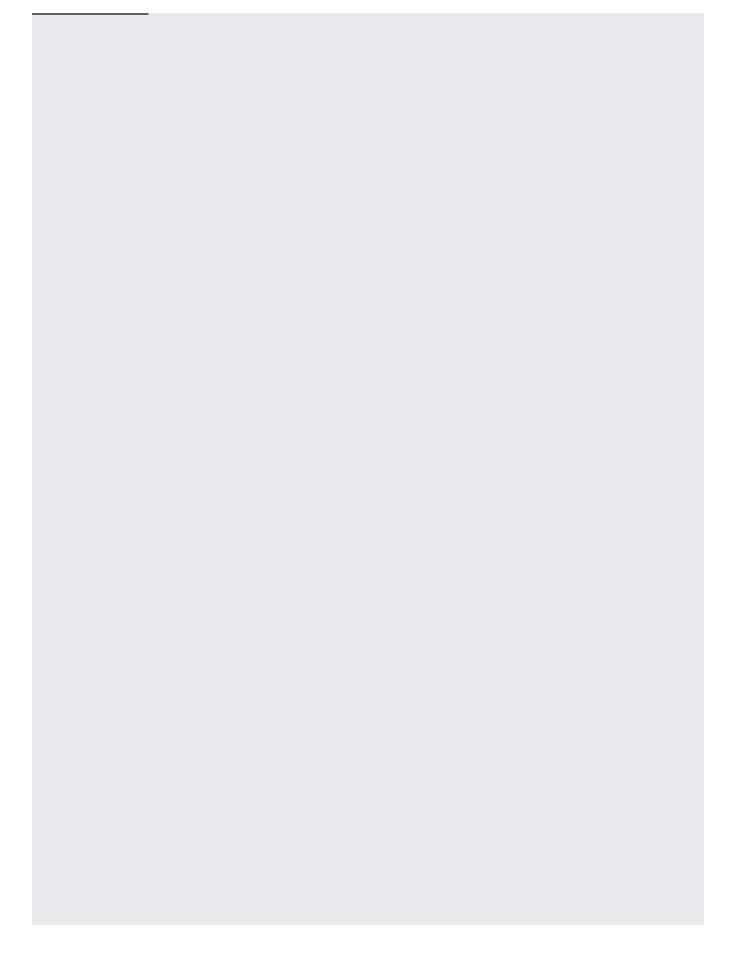

- Read the conceptual documentation on how HL7v2 is implemented in the Cloud Healthcare API (/healthcare/docs/concepts/hl7v2).
- <u>Learn how to create and manage HL7v2 messages</u> (/healthcare/docs/how-tos/hl7v2-messages).